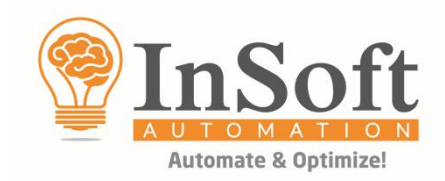

# **Imp update 24.047** Release Notes | 14th November 2019

We have released an update of Imp version 9.1, please update your Imp install using the below binaries. 64-bit Update binaries: https://www.dropbox.com/s/4jcf98hf3586pnv/lmpUpdate\_24.047f.zip?dl=0 **32-bit** Update binaries: [https://www.dropbox.com/s/4ixv6f60pv4spey/ImpUpdate\\_24.047f\\_x86.zip?dl=0](https://www.dropbox.com/s/4ixv6f60pv4spey/ImpUpdate_24.047f_x86.zip?dl=0)

## **BINARIES UPDATE PROCEDURE:**

- 1. Close Imp UI & Imp flow if running
- 2. Make a copy of your working Imp 9.1 folder to a safe location
- 3. Disable any anti-virus application if running
- 4. Download the update zip file from the above links as per system OS 32 or 64-bit
- 5. Right click the downloaded Zip file > Properties > Click on **Unblock** (screenshot below) > Apply & OK
- 6. Extract the contents of the Zip file > Copy & replace in Imp install folder > C drive > InSoft Automation > Imp9
- 7. Launch Imp > Help menu > About > the build should be **24.047f**

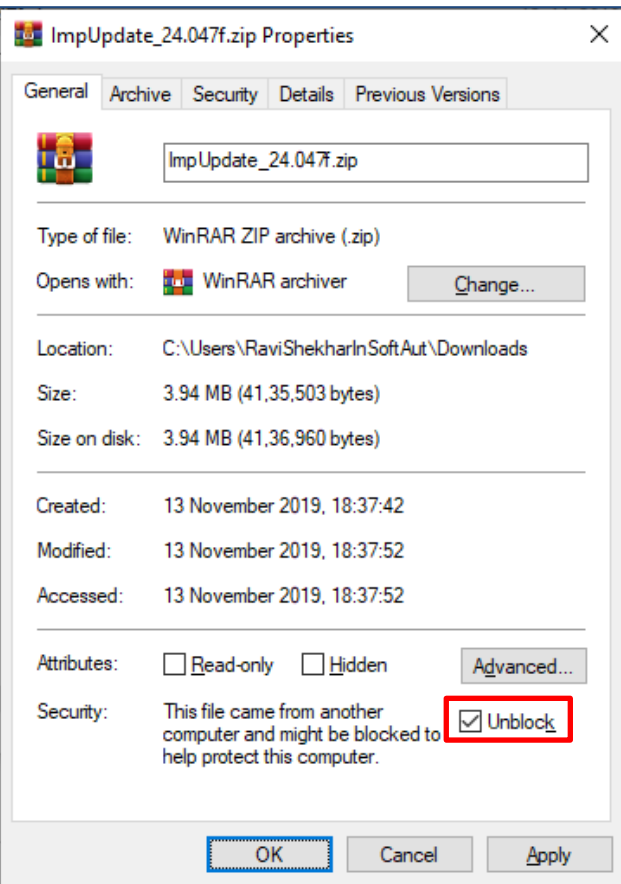

**Note:** This update is only valid on top of Imp version 9.1 build 24.023 or later. If you are using an older version or build, this update is not valid. Check your version & build from > Imp's Help menu > About > If you are on an older build, please **[click here](https://www.dropbox.com/s/3rvk92e9oaaqu3m/Imp_Upgrade_Procedure.pdf?dl=0)** to download the upgrade procedure document with latest installers.

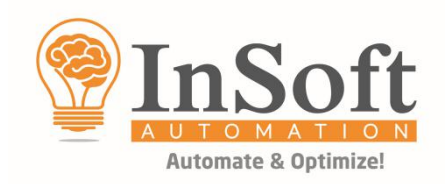

## **Following are the new features included in Imp layout planning & imposition module:**

#### **1. Need an API function to get the database record for a saved farm die.**

In case of a reusable die is used from die-database in Imp, API used to give only the Farm ID value of the saved die. In FarmAdmin UI, a user can define custom fields to capture important information such as die name, number, customer etc. In case of a die-reuse it is important to capture these fields from farm so they can be used in reports for downstream operations. This is now possible with new API as screenshot shown below:

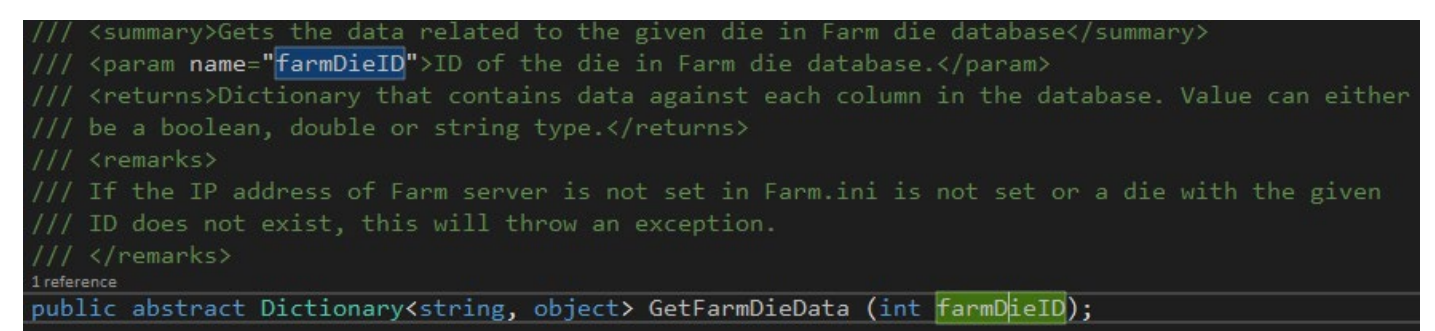

Latest API can be downloaded from this link:

<https://www.dropbox.com/s/fpfwsaa43t5gqtr/APIToolkit9.1.zip?dl=0>

## **2. Imp should consider guillotine cutting cost for single signature cut from big sheet layout.**

When Imp plans a bound job, it was not considering the cutting cost of a signature from the sheet layout. Now, Imp considers the cutting cost of finishing a signature from the printed sheet.

The cost of cutting single signature can be considered only when '**[ ] Auto expand gutters**' is not checked in auto plan settings.

Imp will show the Cutting Cost for Books when **CuttingCostInBookPlanning=1** flag is present in impui.ini file.

To setup this flag, please follow the below procedure:

- 1. Close Imp and Imp Flow if running.
- 2. Go to Imp9 install folder in C drive > InSoft Automation > Imp9.
- 3. Locate and open **impui.ini** file in notepad.
- 4. Paste **CuttingCostInBookPlanning=1** and save the file (possible values are 1, 0)
- 5. Launch Imp and Imp Flow. Imp will now show cutting cost for signature from the printed sheet.

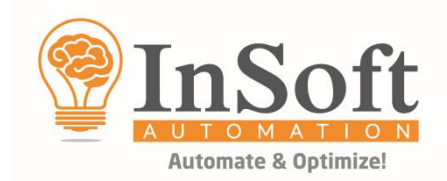

#### **3. Align the print area in the horizontal direction to right edge of the layout.**

In an earlier update we included support for aligning the print area to the left-edge of the layout. This functionality is now enhanced to support the alignment of print area to the right-edge of the layout as well. While planning, you can set the Horizontal alignment to Left, Right or Center as shown in below image. In the Layout editor, additional Dock options for Left and Right is now available. In PPXML, additional node "**DockRight=True**" to set the Right alignment is provided.

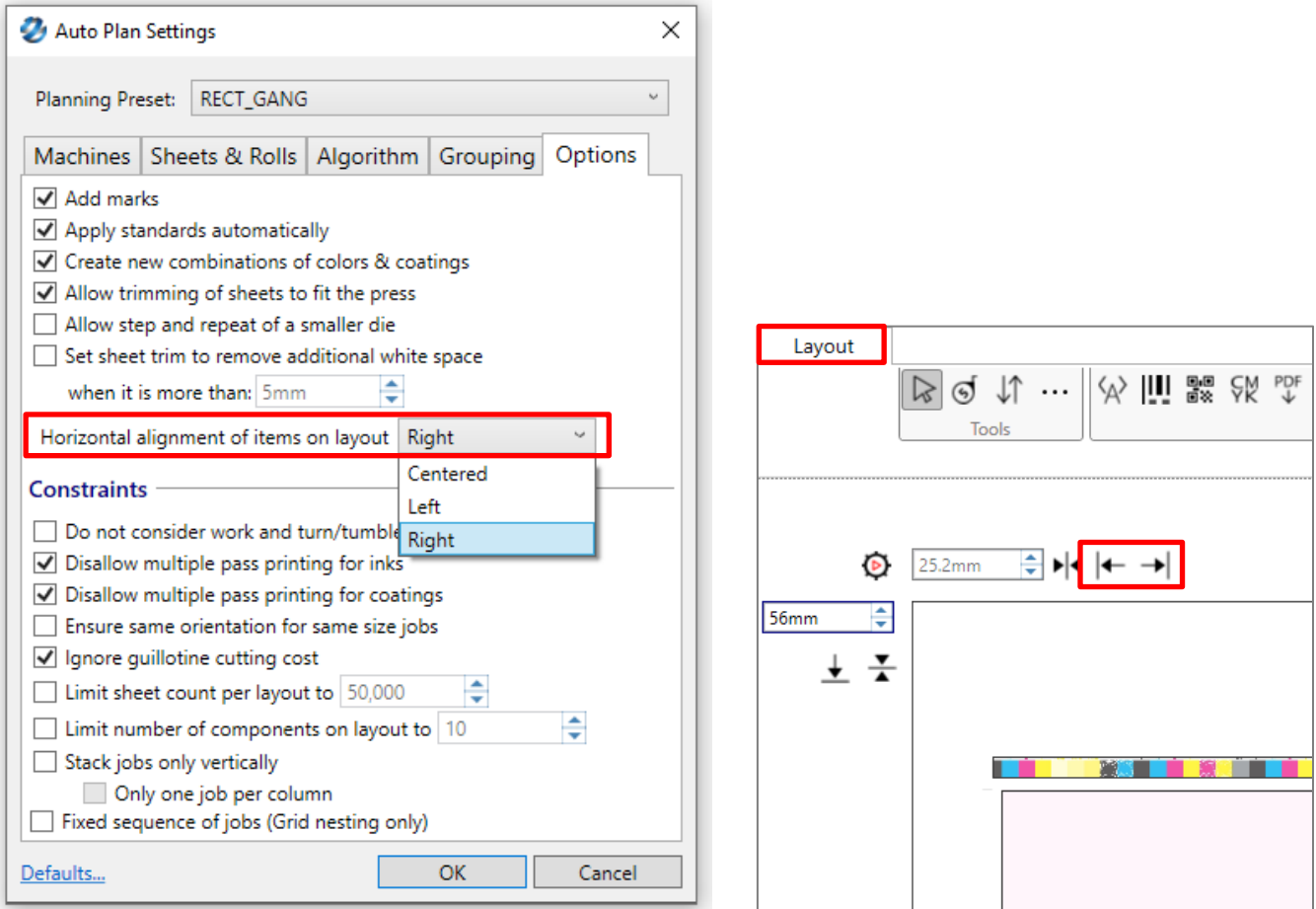

Latest XML specification document can be download from: <https://www.dropbox.com/s/7if6mvhgor1m0ps/Specification%20of%20Print%20Product%20XML.pdf?dl=0>

#### **4. Option to add reverse folding sequence template in folding database.**

Till now, Imp was unable to save custom folding templates based with reverse folding as they were like the standard folding templates already available in the JDF folding templates catalogue. This was important to save templates with reverse folding to allow different lay position on the folding machines.

Now, if a user creates a folding template based on standard template, it gets saved as a custom folding template in JDF folding templates catalogue.

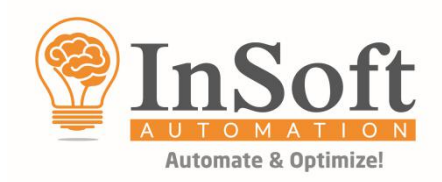

## **5. Editable "Job marks" when added to all components using "Auto mark settings" assigned under new "Local" category.**

In Imp > Auto mark settings > Job marks > user can assign marks required on each component when created manually or imported using XML or CSV file.

As these are global marks, till now if this mark was deleted / edited from one of the components, the same changes were applied to all the components.

In some scenarios, these marks were not required or needs to be modified on selected components. With this release, there is a new option of assigning "Job Marks" at "Local" level as shown below:

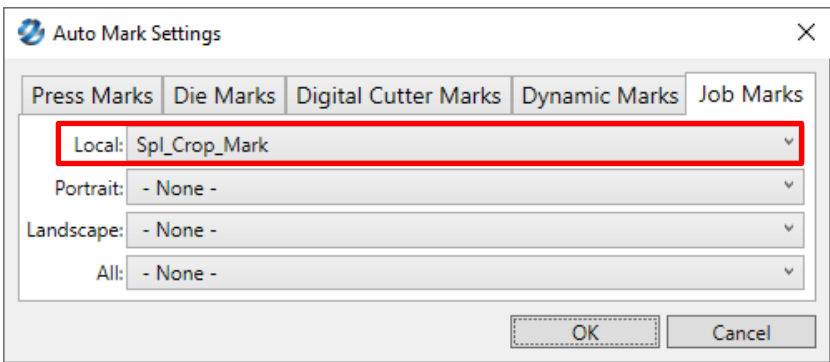

When job marks are applied at "Local" level, user can select and edit these marks in each component selectively:

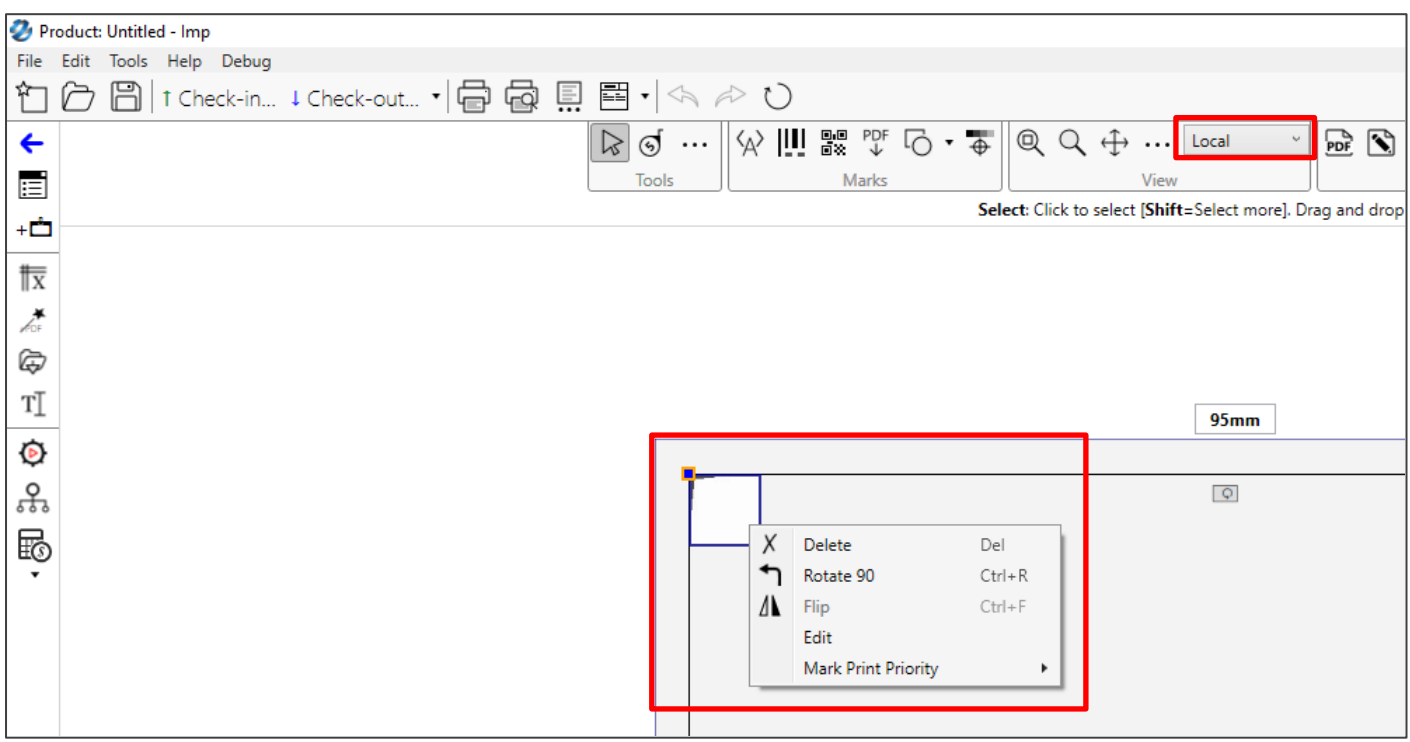

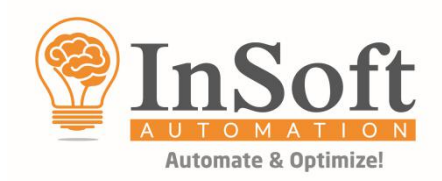

ieie î

n e

## **6. Need to place colour bar at the center of the print area using "Gutter" option in marks template.**

In marks template, colour bar can be placed in the "Gutter" to apply it automatically in the first gutter margin from the gripper within the folding template. Till now, the marks in "Gutter" can only be docked to left or right edges.

Some online spectrophotometers need the colour bar to be aligned at the center of the print area to read it. Now with this release, marks can be applied to left, right or center of the "Gutter".

#### **7. New action of creating "Product from DXF and CF2 files" in Imp Flow.**

Imp Flow now has 2 new actions to create a die-cut product directly from DXF and CF2 files – Product from DXF and Product from CF2 files, supporting input of files with job properties in file name using regular expressions.

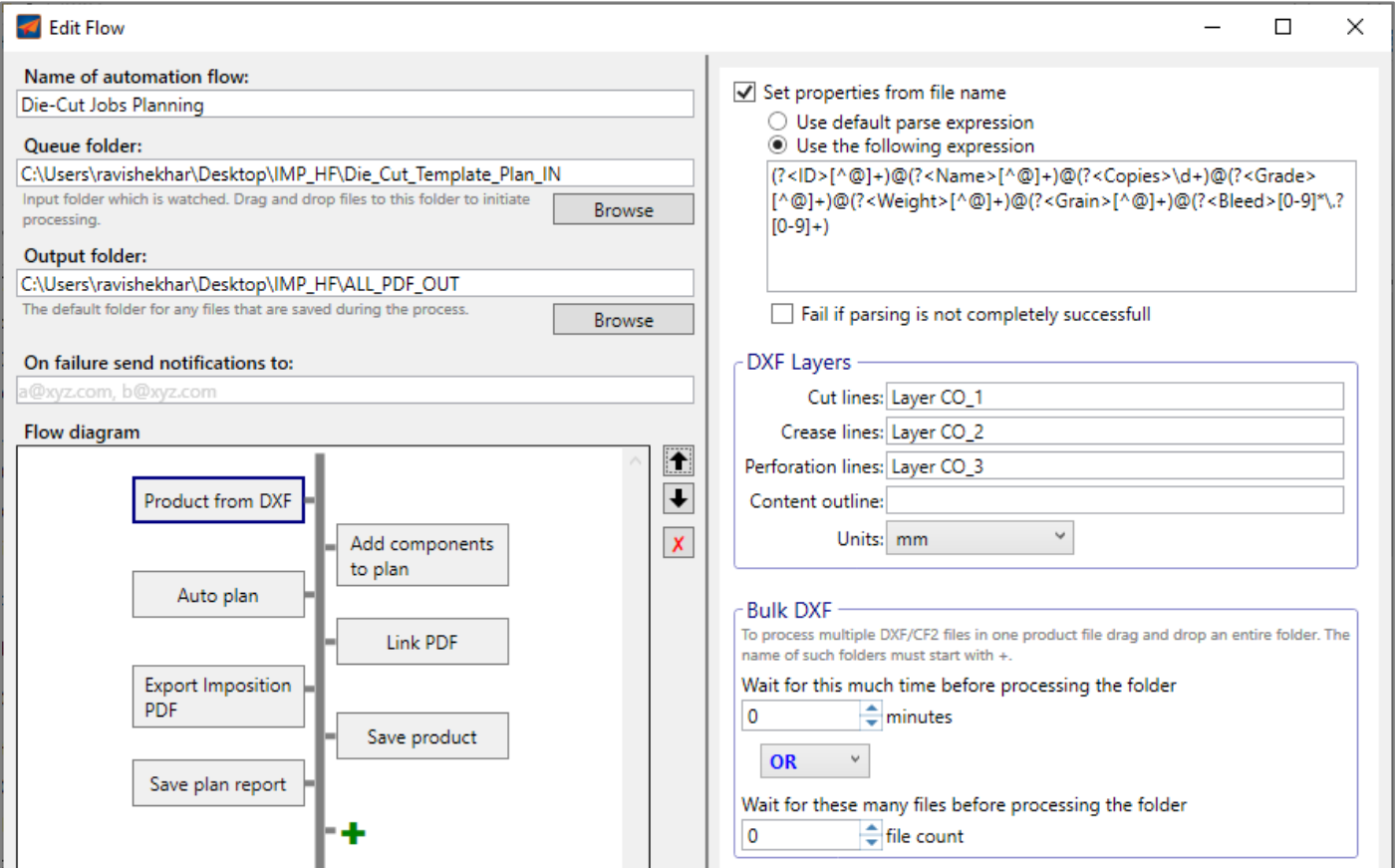

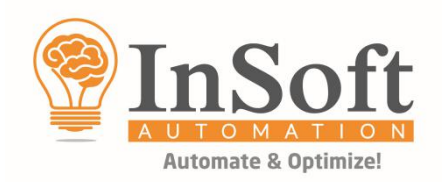

## **Following are the bugs fixed in Imp layout planning & imposition module:**

## **1. In case of different colours on front and back side in a bound job, the signature front and back were not placed correctly.**

This behaviour is now fixed.

#### **2. For some irregular shapes, Imp wasn't creating an efficient interlocking pattern.**

This issue has been fixed now.

## **3. "Remove excess stations" settings in Impui.ini file removes required copies when using Push & Pop for LFP planning.**

This issue has been fixed now.

### **4. ImpFlow does not show correct sheet coverage in reports when "Scale Geometry" or "Edit PDF" actions were used.**

This issue has been fixed now.

#### **5. Imp not suggesting correct folding templates in some bound jobs.**

This issue has been fixed now.

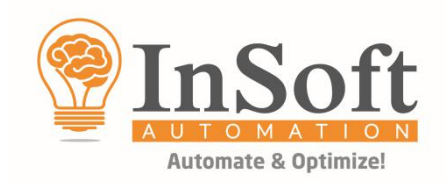

## **Following are the new features included in Imp+ Estimation module:**

### **1. Actions in Imp Flow to generate & save quotes and archive it automatically.**

In Imp Flow action to generate "Routing XML" was available. To make estimation process fully automated and handsfree, option to generate "Quotations" was needed. There are two new actions in Imp Flow named "Generate Quote" and "Save Quote" to generate quotations of any kind of job as shown below:

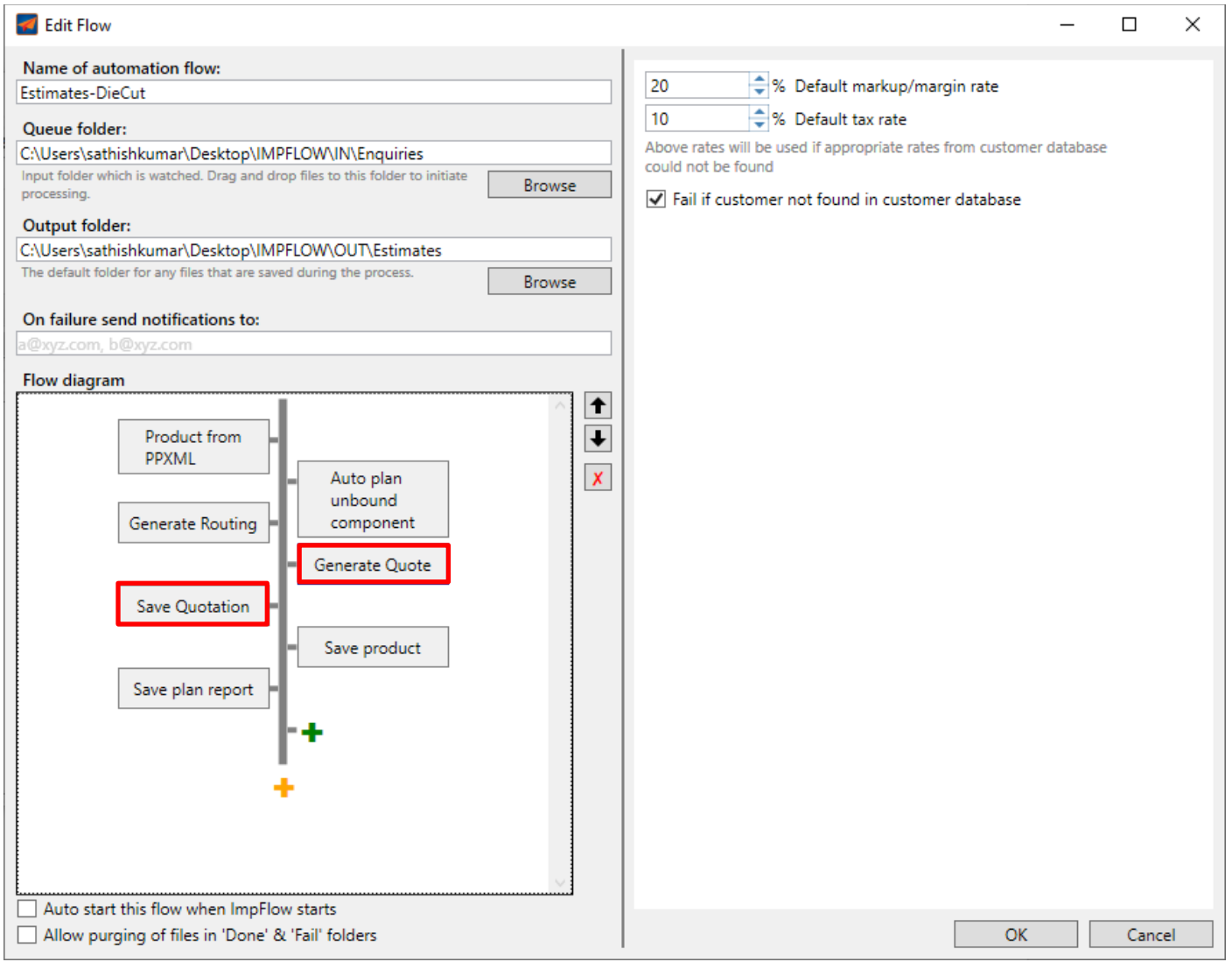

After generating the quote, it will automatically archive the quote. If a quote with identical spec is already archived in that product, then Imp will use the name of that archive. Otherwise, it will generate a unique name in the V\*\* format (where \*\* are digits).

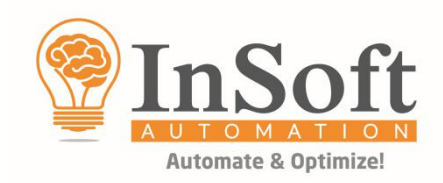

## **2. Action in Imp Flow to "Save Job Card" once a quote is approved.**

Once a quotation is approved, the "Job card" can also be automatically generated from Imp Flow. There is a new action to "Save job card" to print job cards of estimated jobs as shown below:

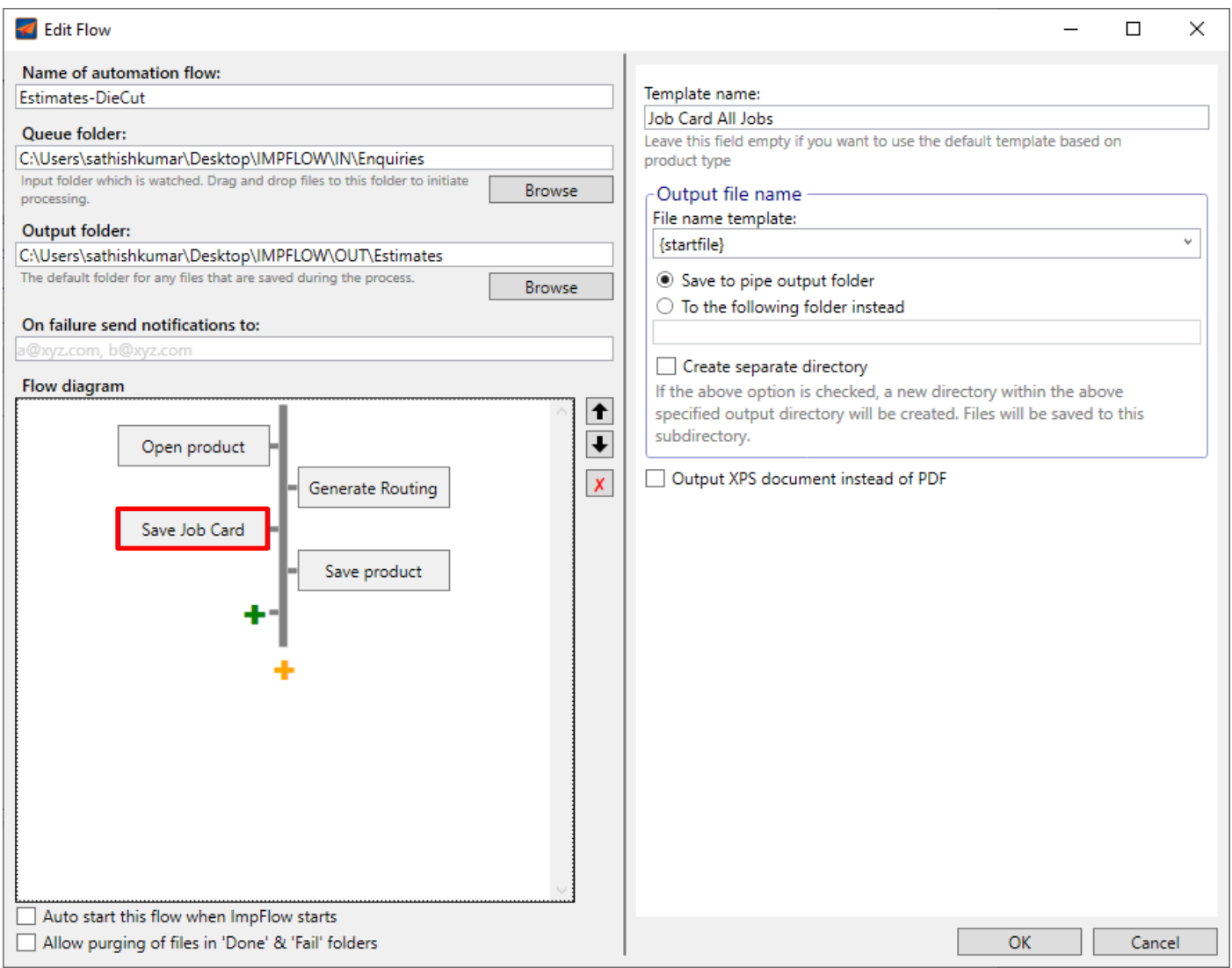

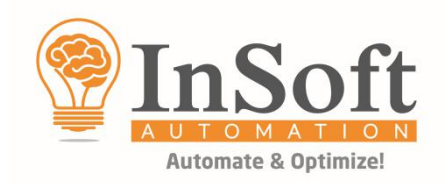

## **3. Check valve required in Imp Flow to differentiate between safe and unsafe quotes.**

For complete hands-free automation of generating quotations, it is necessary to validate a quote as "safe" or "unsafe".

The ideal validation parameters are Total Cost, Material cost, Process Cost, Margin / Mark-up value and Contribution Margin. So, validation will happen like this "If Total cost is greater than \$50,000 the quote is **NOT OK**. If Material Cost Percentage is less than 30, the quote is **NOT OK**".

User can now add "**Check Quotation**" validation valve and set the parameters to be checked for validating an estimate as shown below:

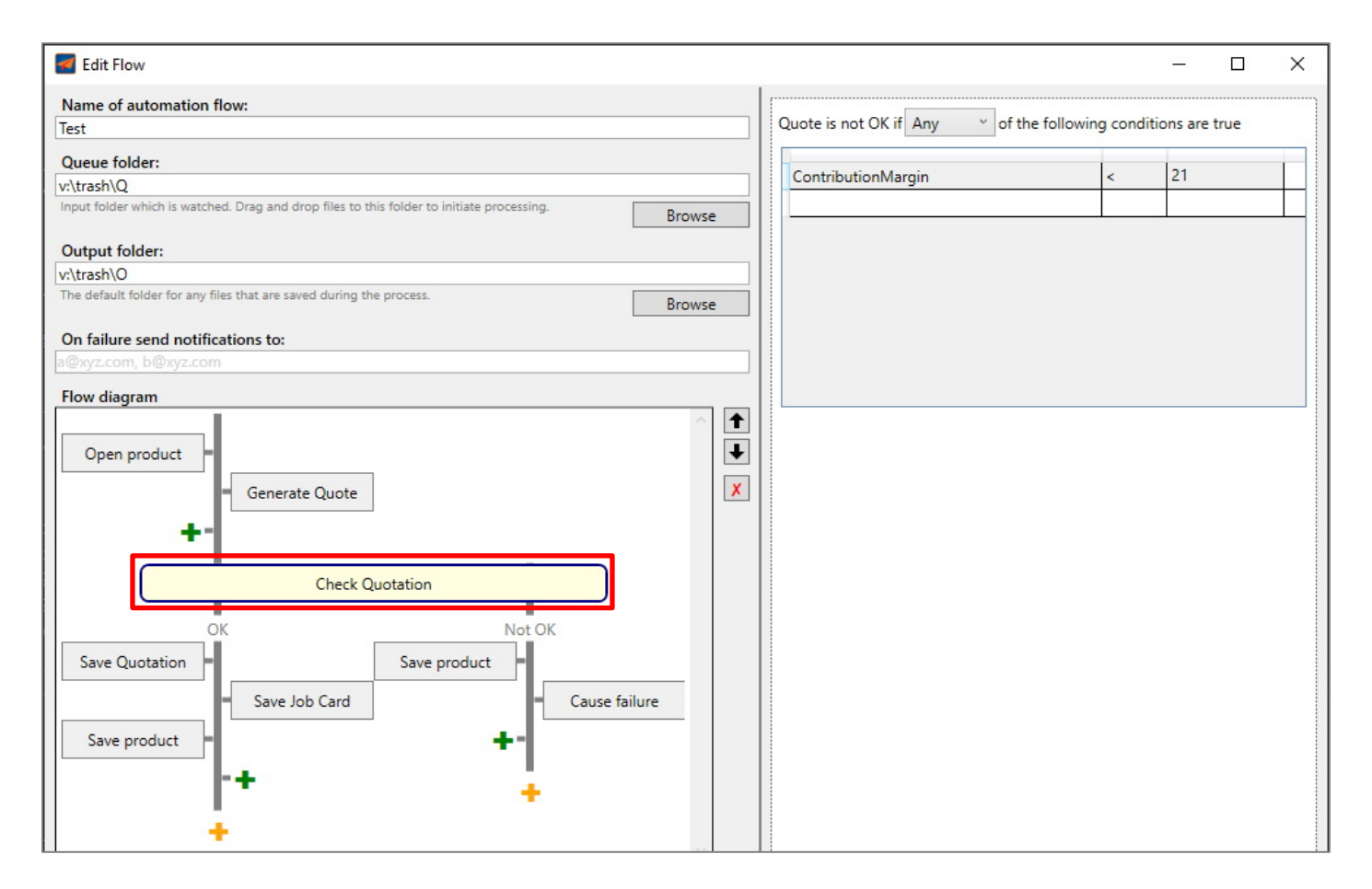

#### **4. Support to validate and import "Estimation fields" from CSV format.**

Imp+ Estimation module now support validation and import of estimation related fields from Imp's "CSV format 2". These fields should have "**Est\_**" prefix. Imp+ will first validate all these fields and import the matching ones from CSV format 2 for generating estimates.

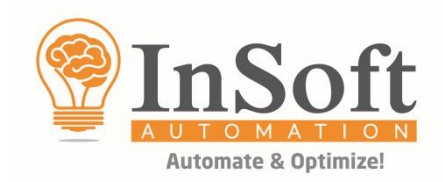

#### **4. Compute and display Contribution Margin in Quotes Window.**

Contribution margin is the contribution of the estimated Job towards the fixed cost and profits of the company. In other words, how much contribution will this job make to cover the fixed overheads and contribute to the profitability of the company.

#### **Contribution margin = Selling price – Variable cost**

Selling Price is the 'Total Cost' before Tax. Contribution Margin is now displayed in the quotes window for decision making as shown below:

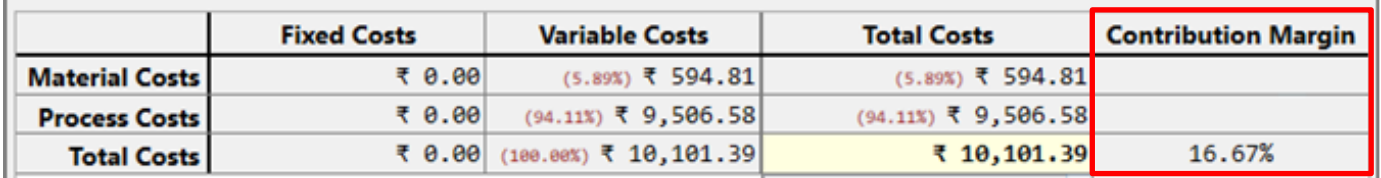

#### **6. Margin based estimation.**

In some regions, estimates are generated based on "margins" and not "mark-up %". An implementer can decide if the estimates should be generated based on mark-up % or margins. In Estimation Options, there is a new option to select "Margin based selling price (instead of mark-up)" as shown below:

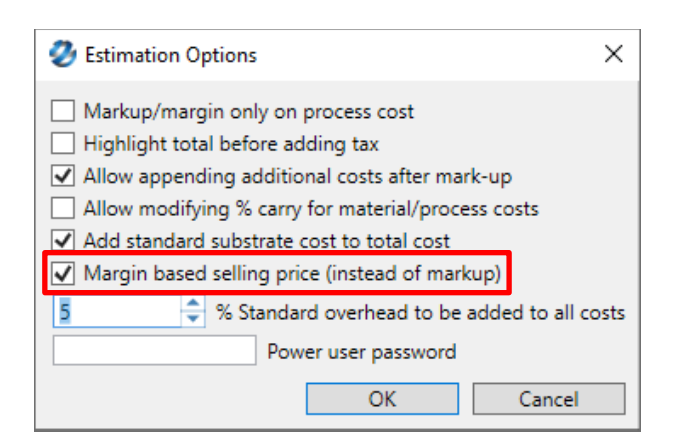

●●●